## 12.2 From Details Screen

## 12.2 From Details Screen

- Enter Detail screen
- Press on the Vertical ellipse

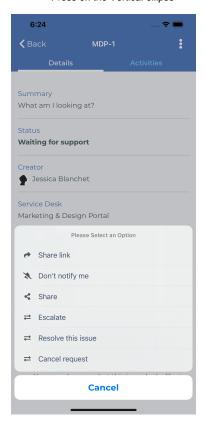

• And you can then enable or disable Notifications for specific Request